## **Curves in Houdini**

See [Curves](https://rmanwiki.pixar.com/pages/viewpage.action?pageId=11468966) for more information on RenderMan curve and its attributes such as how to turn on round curves.

To render the curve, we need to add at least a width attribute, curve interpolation and basis.

## Add Width Attribute

Add a width attribute with **Attribute Create**. Set a width value at the bottom, e.g. 0.01.

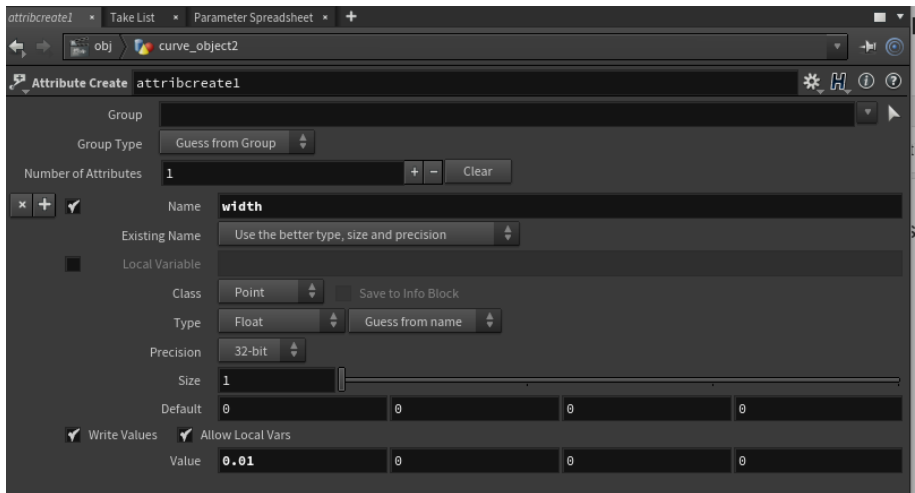

Map the width attribute to RenderMan attribute with **Attribute Rename**.

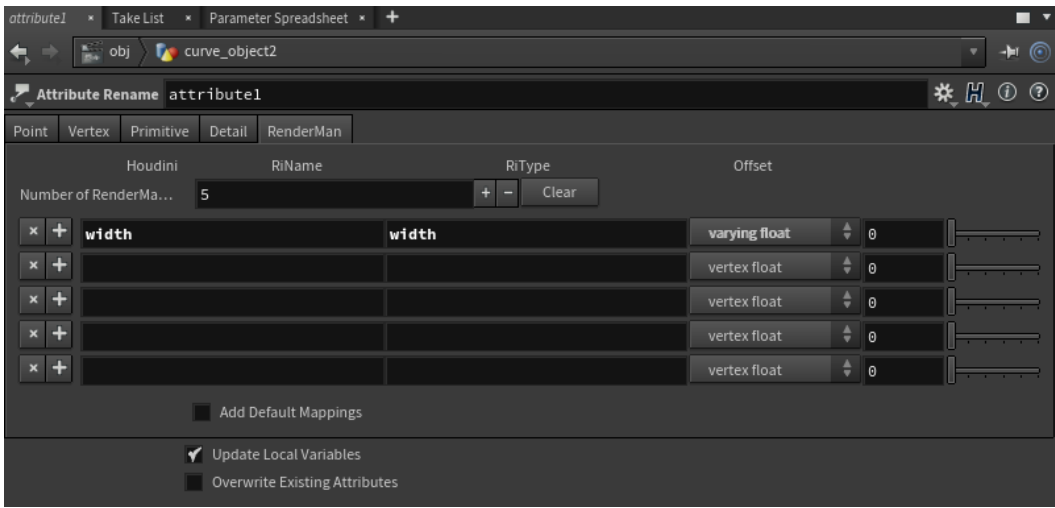

Connect the nodes.

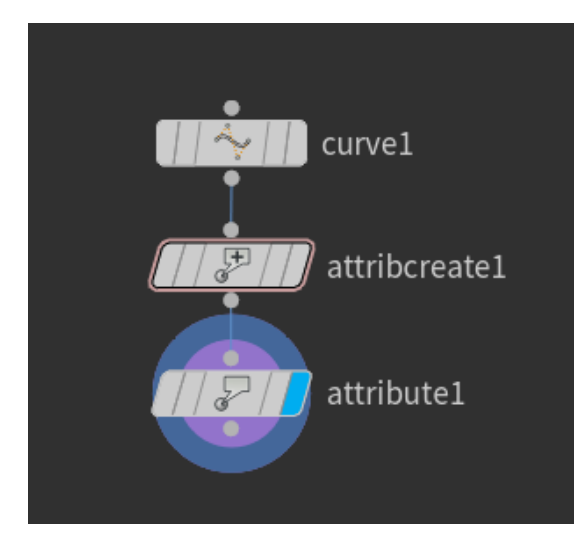

## **Add Curve Interpolation and Basis**

In your ROP, select Edit Parameter Interface and add ri\_curveinterpolation and ri\_curvebasis. Set the interpolation and basis accordingly.

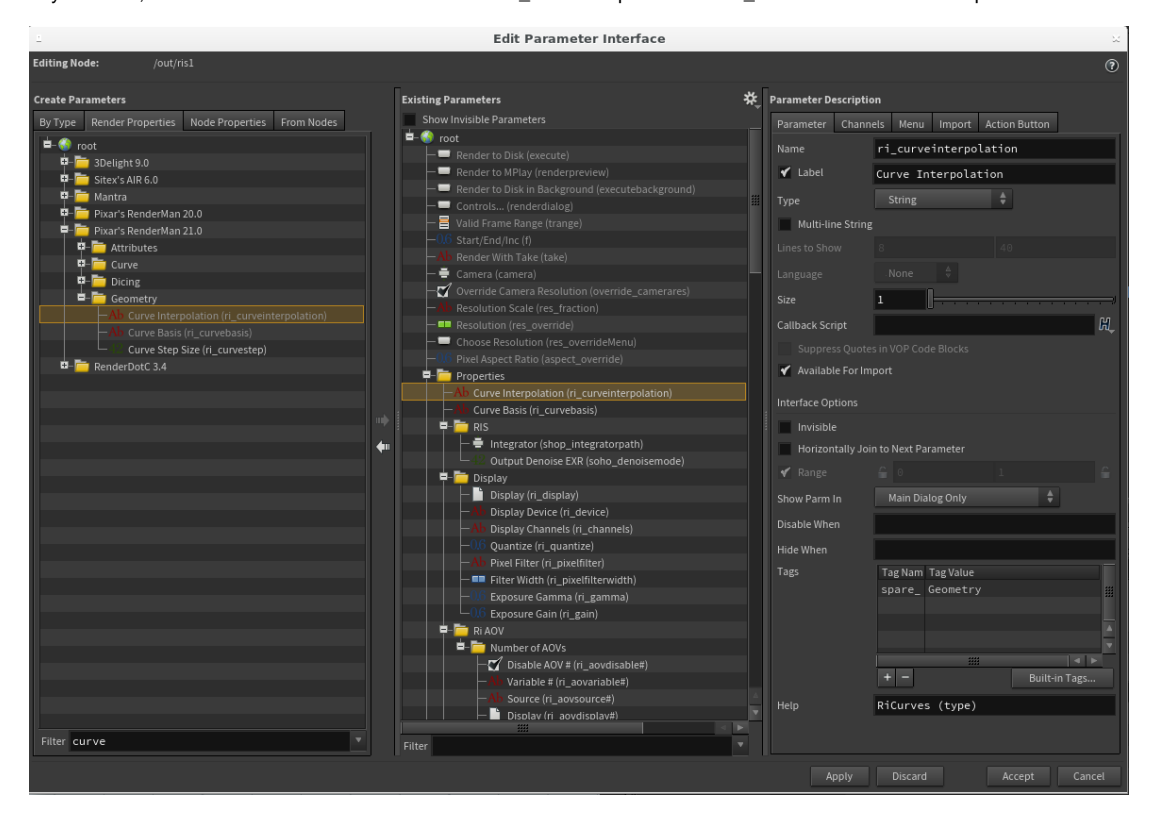